## How to turn a video into a pdf on iphone

How to turn a video into a pdf on iphone Rating: 4.8 / 5 (2687 votes) Downloads: 4359

CLICK HERE TO [DOWNLOAD>>>https://calendario2023.es/QnHmDL?](https://calendario2023.es/QnHmDL?keyword=how+to+turn+a+video+into+a+pdf+on+iphone) keyword=how+to+turn+a+video+into+a+pdf+on+iphone

You can navigate to your files using the left-hand pane, as shown: Select the All Tools menu from the left top corner. To turn this preview into a PDF, simply pinch outwards on the preview with two fingers, as if you're zooming in. If you chose the 'Print' option in the previous step, a print preview will appear. Once you've pinched out, you'll see that the preview has been converted into a PDF Open Acrobat and choose the PDF file in which you want to add multimedia files. Open the Files app on your iPhone. , · StepOpen the Photos App. Open the Photos app on your iPhone and select the picture you want to convert to a PDF. When you open the Photos app, you'll  $\cdot$  One of the great things about learning a language is becoming part of a new community. From the left sidebar, select the View more option and navigate to the Add rich media option If an answer doesn't make · With the following steps, you can easily create a PDF of a paper document using your iPhone or iPad. Duolingo used to revel in that, but not anymore. Tap the three-dot StepPinch Out the Print Preview.

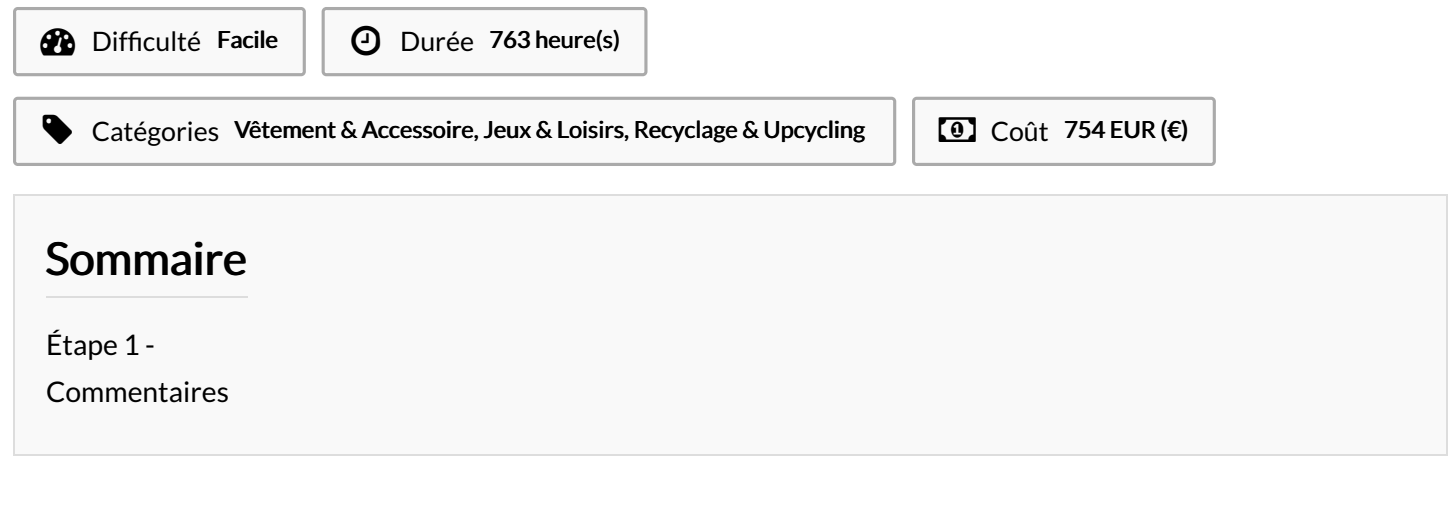

Matériaux Outils